# Installing the software

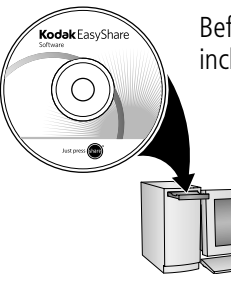

Before connecting any cables, install the software that was included with your camera. Follow the on-screen instructions.

> After installing the software, return to this User guide.

# <span id="page-0-0"></span>2 Loading the batteries

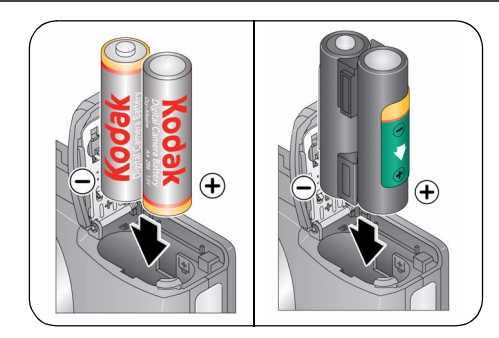

- Kodak oxy-alkaline digital camera batteries AA
- Kodak Ni-MH rechargeable digital camera batteries AA
- Kodak Ni-MH rechargeable digital camera battery KAA2HR
- alkaline batteries AA
- lithium batteries AA

*www.kodak.com/go/c913support, cd93support* 1

## **3** Turning on the camera

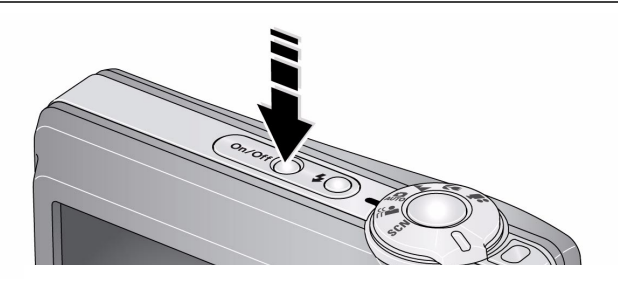

## 4. Setting the language, date/time

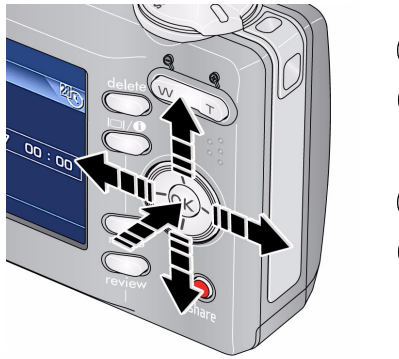

 $\widehat{\mathsf{2}}$  $\widehat{\mathbf{1}}$ to change. for previous/next field. **OK** to accept. At the prompt, press OK.  $\widehat{\mathsf{2}}$  $\leftarrow$  to change. **OK** to accept. **Language: Date/Time:**

# <span id="page-2-0"></span>5 Taking a picture/video

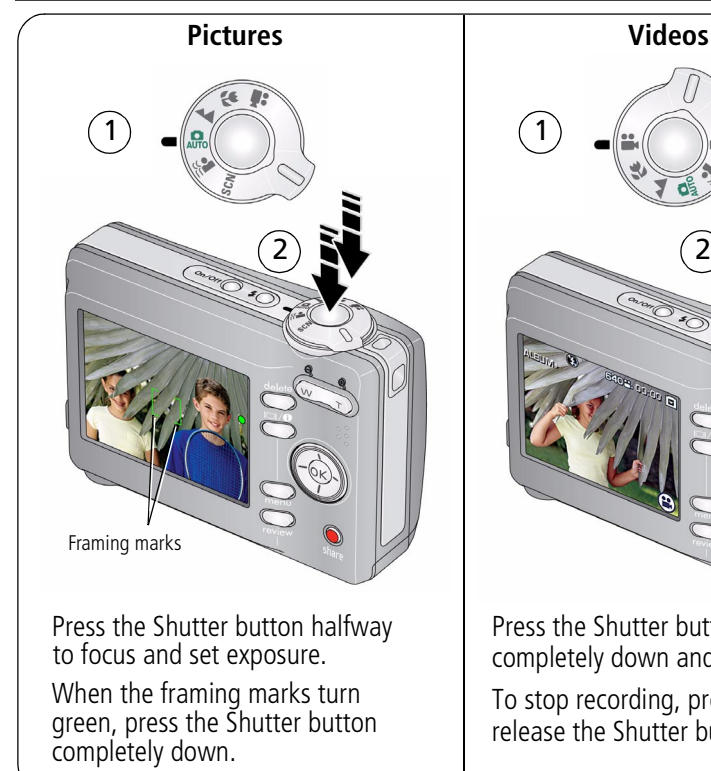

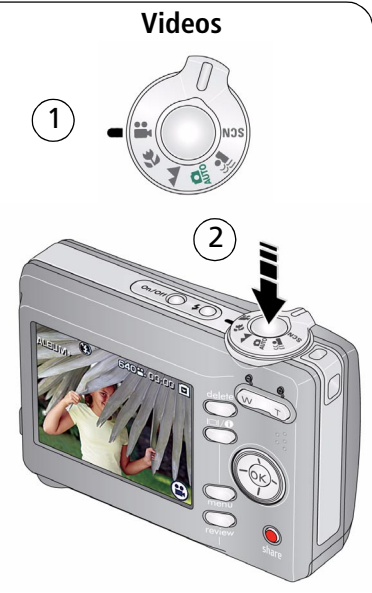

Press the Shutter button completely down and release.

To stop recording, press and release the Shutter button again.

*www.kodak.com/go/c913support, cd93support* 3

## Reviewing pictures/videos

 $\widehat{\mathbf{1}}$ 

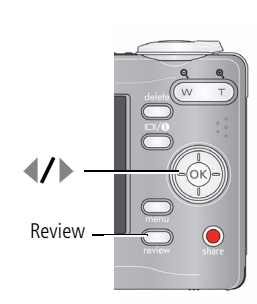

Press Review. (Press again to exit.)

 $\langle \rangle$  for previous/next picture/video.

Play/pause

**Videos:**

Play at 2X, 4X speed

Play in reverse at 2X, 4X

To hear audio, transfer the video to your computer.

## Transferring pictures/videos

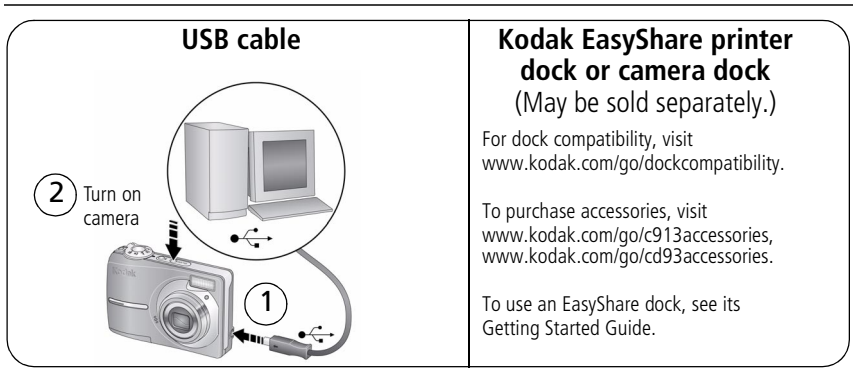

# 8 Keep learning about your camera!

#### **Congratulations!**

You have:

- set up your camera
- taken pictures
- transferred pictures to your computer

#### **Keep learning!**

Finish reading this book, so you can take and share your best pictures!

To better understand each menu option, use camera Help.

(Highlight a menu choice, then press the  $\Box$ ) button.)

#### **Visit www.kodak.com/go/c913support or www.kodak.com/go/cd93support for:**

- the extended user's guide
- interactive troubleshooting and repairs
- interactive tutorials
- FAQs
- downloads
- accessories
- printing information
- product registration

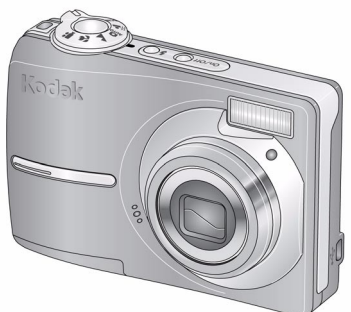

## Front view

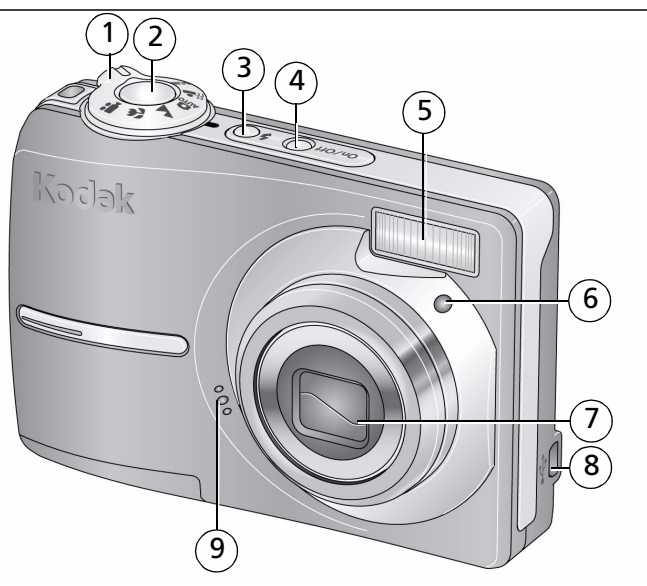

- 
- 2 Shutter button 7 Lens
- 
- 4 On/Off button 9 Microphone
- 5 Flash
- 1 Mode dial 6 Self-timer light
	-

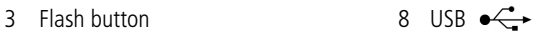

## Back view

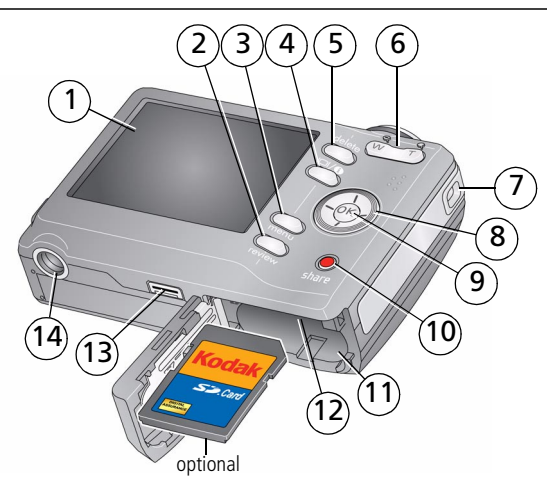

- 1 LCD 8
- 2 Review button 3 COK button
- 
- 
- 
- 6 Zoom button (Telephoto/Wide) 13 Dock connector
- 

 $\langle \rangle \rangle$   $\rightarrow$   $\sim$ 

- 
- 3 Menu button 10 Share button
- 4 LCD/Info button 11 Battery compartment
- 5 Delete button 12 Slot for optional SD card
	-
- 7 Strap post 14 Tripod socket

# **1 Doing more with your camera**

### **Storing pictures on an SD card**

Your camera has internal memory. You can purchase an SD card to store more pictures and videos ([www.kodak.com/go/c913accessories](http://www.kodak.com/go/c913accessories), [www.kodak.com/go/cd93accessories](http://www.kodak.com/go/cd93accessories)). We recommend Kodak SD cards.

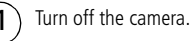

- 2 Insert or remove the optional card.
- Turn on the camera.

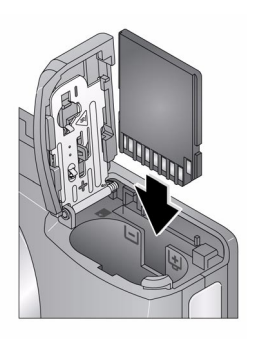

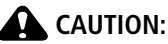

**A card can only be inserted one way; forcing it may cause damage. If you insert or remove a card while the camera is accessing it, the card, pictures, or camera may be damaged.** 

#### **Using the zoom button**

Use optical zoom to get up to 3X closer to your subject.

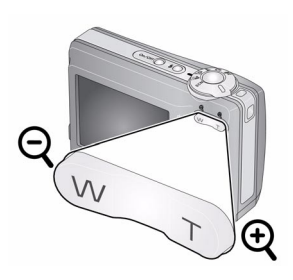

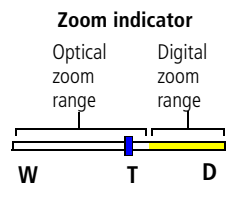

- **1** Use the LCD to frame your subject.
- **2** Press Telephoto (T) to zoom in. Press Wide Angle (W) to zoom out.

*The zoom indicator shows zoom status.*

**3** Take the picture or video.

NOTE: To get a focused picture every time, remember:

- Always use the auto focus framing marks.
- If you are using no zoom (1X, wide angle), you can be as close as 24 in. (60 cm) to your subject.
- As you zoom, you need to move further from your subject.

To use digital zoom in any Still mode:

Press Telephoto (T) to the maximum optical zoom limit. Release the button, then press it again.

NOTE: You may notice decreased image quality when using digital zoom. The slider on the zoom indicator turns red when the picture quality reaches the limit for an acceptable 4 x 6-in. (10 x 15 cm) print.

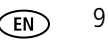

## **Using the flash button**

Use the flash when you take pictures at night, indoors, or outdoors in heavy shadows.

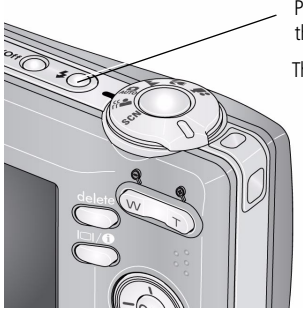

Press the  $\blacktriangleright$  button repeatedly to scroll through flash modes (see Flash modes below).

The current flash mode appears in the LCD screen.

Flash Distance Wide angle: 0.6–3.6 m (2–11.8 ft) @ ISO 200 Telephoto: 0.6–2.1 m (2–6.9 ft) @ ISO 200

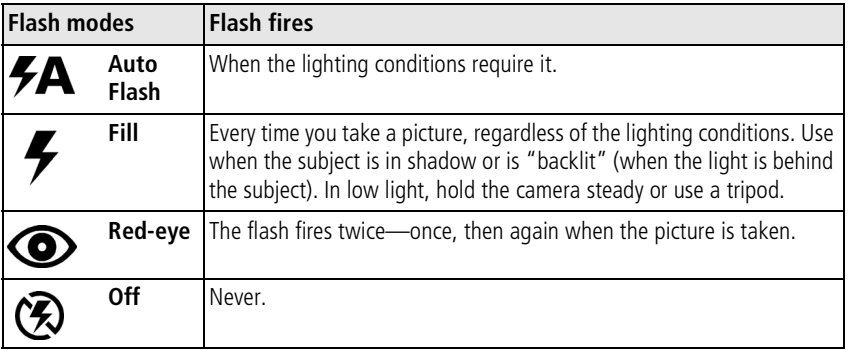

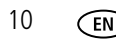

## **Using different picture-taking modes**

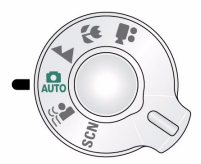

Choose the mode that best suits your subjects and surroundings.

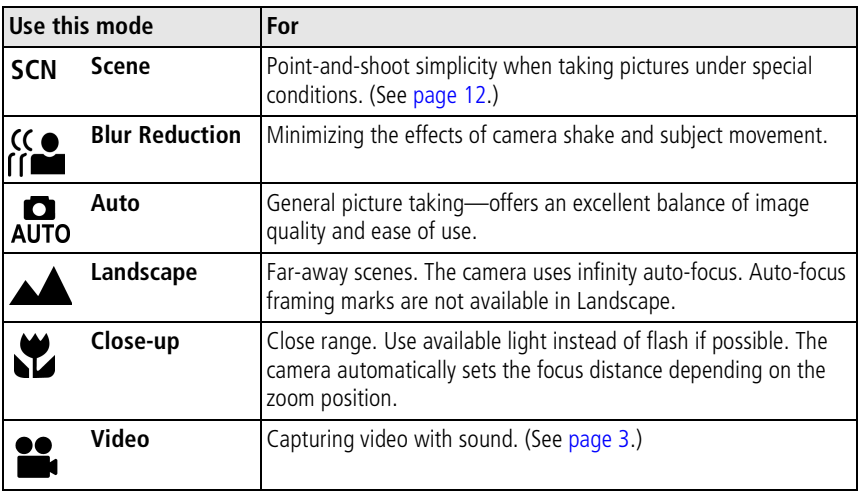

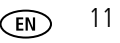

#### <span id="page-11-0"></span>**Scene modes**

Choose a Scene mode—for great pictures in practically any situation!

- **1** Turn the Mode dial to Scene **SCN**.
- **2** Press  $\langle \rangle \rightarrow \rangle$  to display Scene mode descriptions.

 *If the mode description turns off before you finish reading it, press OK.*

**3** Press OK to choose a Scene mode.

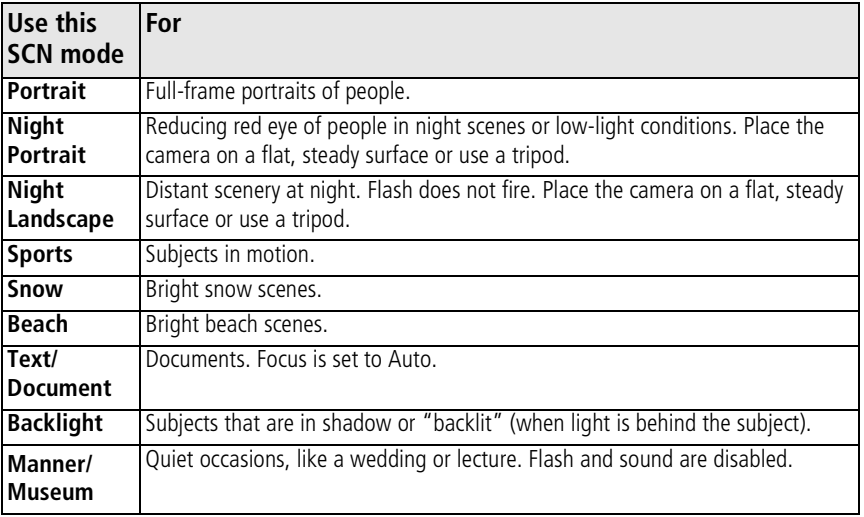

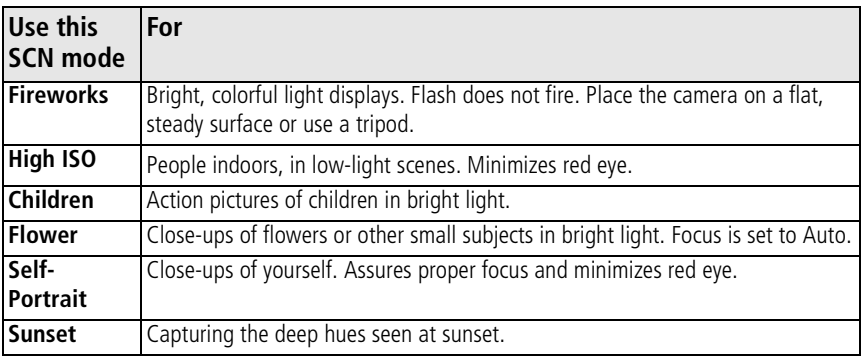

### **Using the menu button**

You can change settings to get the best results from your camera.

- **1** Press the Menu button.
- **2** Press  $\blacktriangle$  to highlight a setting, then press OK.
- **3** Choose an option, then press OK.
	- Press the Menu button to exit the menu.
- NOTE: Some settings remain until you change them; others, until you change modes or turn off the camera. Some modes offer limited settings.

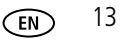

## **Using camera Help**

To better understand each menu option, use camera Help. Highlight a menu choice, then press the  $\Box \Theta$  button.

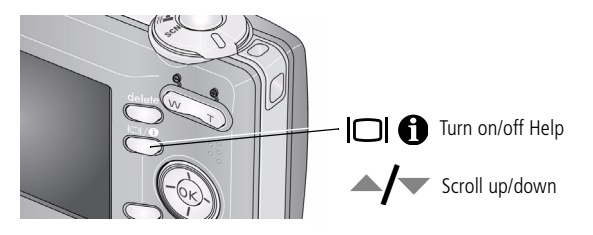

## **Understanding the picture-taking icons**

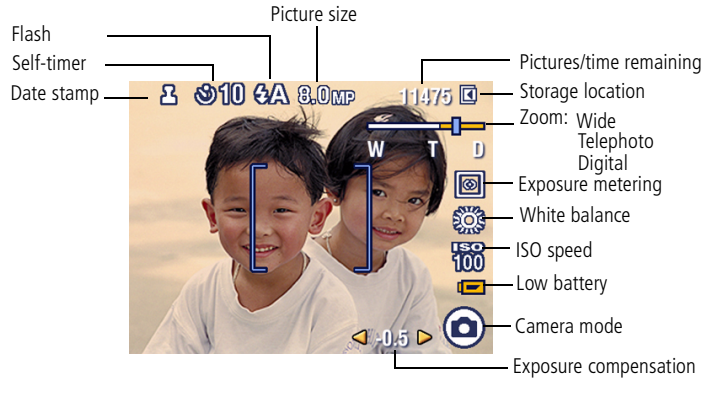

# **2 Working with pictures/videos**

## <span id="page-14-1"></span>**Viewing thumbnails (multi-up)**

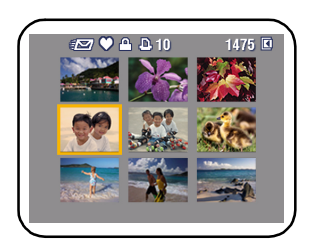

- **1** Press the Review button.
- **2** Press the Zoom Wide Angle (W) button to change from single-picture view to multi-up thumbnails.
- **3** Press Telephoto (T) to return to single-picture view.

NOTE: To select multiple pictures/videos, see [page 15](#page-14-0).

## <span id="page-14-0"></span>**Selecting multiple pictures/videos**

Use the multi-select feature when you have two or more pictures/videos to print, transfer, delete, etc. Multi-select is used most effectively in Multi-Up mode, [page 15.](#page-14-1)

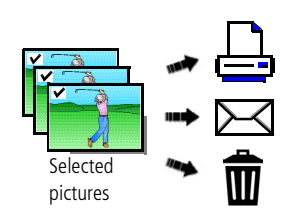

- **1** Press the Review button, then  $\blacktriangleleft$  to find a picture/video.
- **2** Press the OK button to select pictures/videos.

*A check mark appears on the picture. You can now print, transfer, delete, etc. the selected pictures. You can press OK a second time to remove a check mark.*

*www.kodak.com/go/c913support, cd93support* (EN) 15

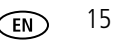

## **Deleting pictures/videos**

- **1** Press the Review button.
- **2** Press **for previous/next picture/video.**
- **3** Press the Delete button.
- **4** Follow the screen prompts.

#### **Protecting pictures/videos from deletion**

- **1** Press the Review button.
- **2** Press  $\left\{\right\}$  for previous/next picture/video.
- **3** Press the Menu button.
- **4** Press  $\triangle$  **to highlight Protect, then press OK.**

*The picture/video is protected and cannot be deleted. The Protect icon*  $\Omega$  *appears with the protected picture/video.*

■ Press the Menu button to exit the menu.

#### **CAUTION:**

**Formatting internal memory or an SD or SDHC card deletes all (including protected) pictures/videos. (Formatting internal memory also deletes email addresses, tag names, and favorites.)**

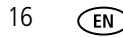

### **Using the menu button in review**

- **1** Press the Review button, then the Menu button.
- **2** Press  $\blacktriangleleft$  **/** to highlight a tab:
	- **Review** to view pictures/videos
	- **Edit Picture** to edit pictures/videos
	- **Setup** for other camera settings
- **3** Press  $\rightarrow$  to highlight a setting, then press the OK button.
- **4** Highlight an option, then press the OK button.

### **Using Kodak Perfect Touch technology**

Kodak Perfect Touch technology helps ensure better, brighter pictures.

- **1** Press the Review button, then  $\langle f \rangle$  for previous/next picture.
- **2** Press the Menu button. Press  $\rightarrow$   $\rightarrow$  to highlight Edit Picture, then press OK.
- **3** Press  $\rightarrow$  to highlight Perfect Touch tech., then press OK. *The enhancement is previewed in a split screen. Press (I) to view other parts of the picture.*
- **4** Press OK. Follow the screen prompts to replace the original picture or to save the enhanced picture as a new one.
	- Press the Menu button to exit the menu

*www.kodak.com/go/c913support, cd93support* (EN) 17

## **Cropping pictures**

You can crop a picture so that only the desired portion of the picture remains.

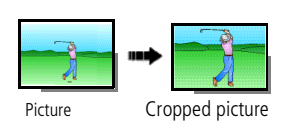

- **1** Press the Review button, then  $\langle \rangle$  to find a picture.
- **2** Press the Menu button. Press  $\rightarrow \rightarrow \infty$  to highlight Edit Picture, then press OK.
- **3** Press  $\blacktriangle$  to highlight Crop, then press OK.
- **4** Press Telephoto (T) to zoom in, or  $\langle \rangle \rightarrow \langle \rangle$  to move the crop box. Press OK.
- **5** Follow the screen prompts.

*The picture is cropped and saved. The original is saved.*

■ Press the Menu button to exit the menu.

## **Rotating pictures**

You can change a picture to display in portrait  $\Box$  or landscape  $\Box$  orientation.

- **1** Press the Review button, then  $\langle f \rangle$  for previous/next picture.
- **2** Press the Menu button. Press  $\rightarrow$   $\rightarrow$  to highlight Edit Picture, then press OK.
- **3** Press  $\blacktriangle$  **fo** highlight Rotate Picture, then press OK.
- **4** Press  $\blacktriangle$  **to highlight an option:**

**Rotate Right—**rotates the picture 90 degrees clockwise **e.** 

**Rotate Left—**rotates the picture 90 degrees counterclockwise **.** 

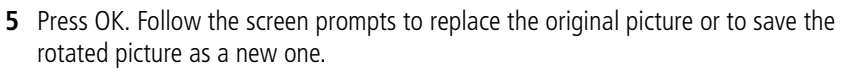

■ Press the Menu button to exit the menu

## **Making a picture from a video**

You can choose a single frame from a video, then make a picture suitable for printing.

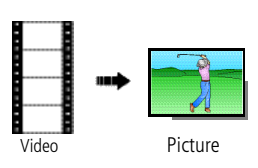

- **1** Press the Review button, then  $\langle \rangle$  to find a video.
- **2** Press the Menu button. Press  $\triangle$   $\triangledown$  to highlight Edit Video, then press OK.
- **3** Press  $\triangle$  **to highlight Make Picture, then press** OK.
- **4** Press OK to select a video frame.
- **5** Follow the screen prompts to save the picture. *A picture is created. (The original video is saved.)*
	- Press the Menu button to exit the menu.

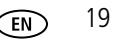

#### **Searching pictures by date, Favorites, or other tag**

If you have many pictures on your camera or card, you can sort them so that only some are visible at a time. You can sort by the date a picture was taken or—if you've tagged pictures with a Favorites tag or a tag that you created—you can sort by tag.

- **1** Press the Review button, then the Menu button.
- **2** Press  $\blacktriangle$  to highlight Search, then press the OK button.
- **3** Press  $\blacktriangleleft$  to highlight Date, Favorite, or Tag, then  $\blacktriangledown$  to select a folder.
- **4** Press **to select a folder.**
- **5** To see the results of your search, highlight Exit then press the OK button. Press Save, then press the OK button.

Pictures are displayed in multi-up view. Press  $\langle \rangle$   $\rightarrow$   $\sim$  to view them. Press the *Telephoto (T) button to view the picture full-screen. Press the Wide Angle (W) button to return to multi-up view.*

■ Press the Menu button to exit the menu.

## **Understanding the review icons**

**Pictures** 

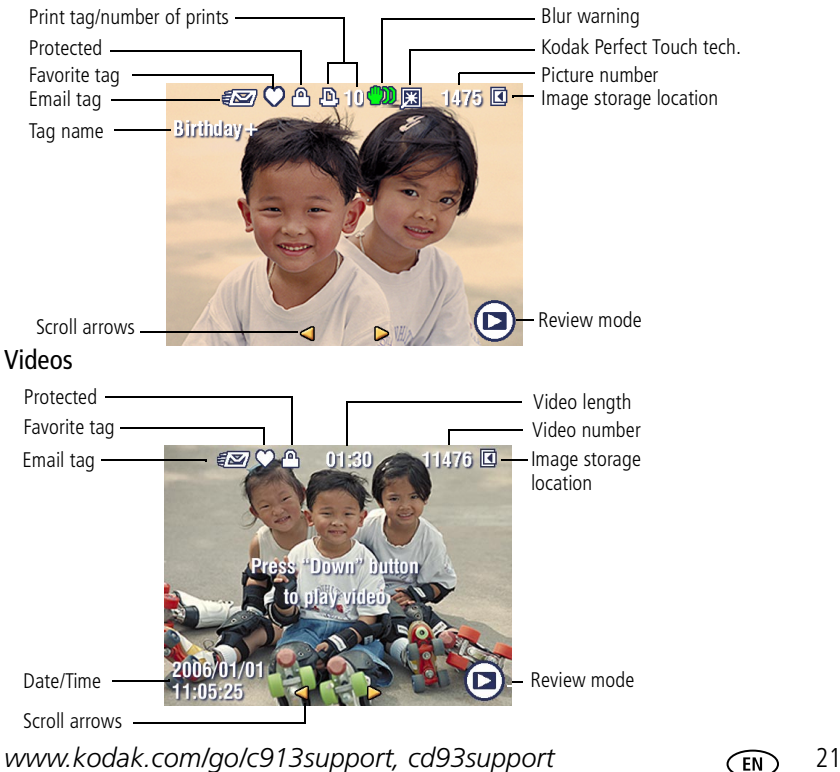

# **3 Solving camera problems**

For step-by-step product support, visit [www.kodak.com/go/c913support](http://www.kodak.com/go/c913support), [www.kodak.com/go/cd93support](http://www.kodak.com/go/cd93support), and select Interactive Troubleshooting & Repairs.

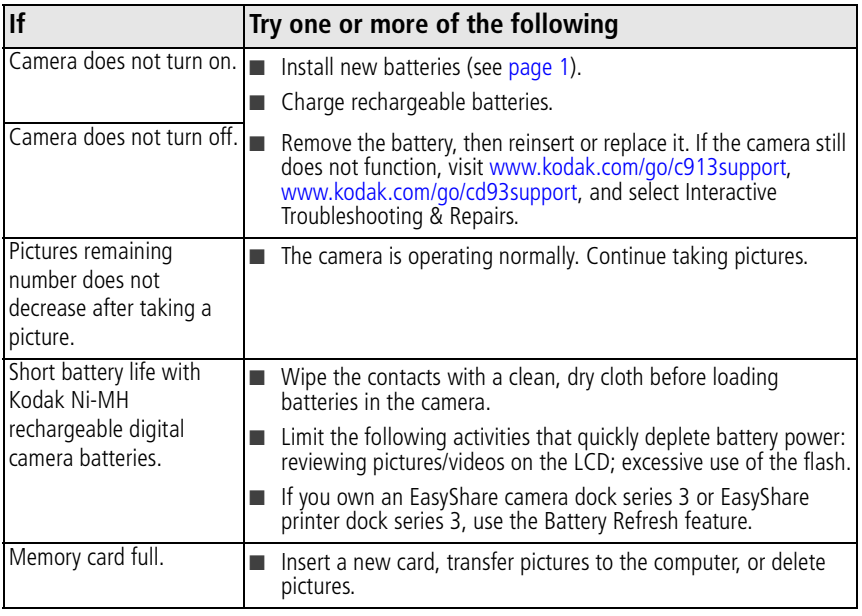

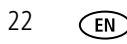

# **4 Appendix**

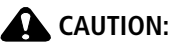

**Do not disassemble this product; there are no user-serviceable parts inside. Refer servicing to qualified service personnel. Kodak AC adapters and battery chargers are intended for indoor use only. The use of controls, adjustments, or procedures other than those specified herein may result in exposure to shock and/or electrical or mechanical hazards. If the LCD breaks, do not touch the glass or liquid. Contact Kodak customer support.**

- The use of an accessory that is not recommended by Kodak may cause fire, electric shock, or injury. For approved accessories, visit [www.kodak/go/accessories.](http://www.kodak.com/go/accessories)
- Use only a USB-certified computer equipped with a current-limiting motherboard. Contact your computer manufacturer if you have questions.
- If using this product in an airplane, observe all instructions of the airline.
- When removing the battery, allow it to cool; it may be hot.
- Follow all warnings and instructions supplied by the battery manufacturer.
- Use only batteries approved for this product to avoid risk of explosion.
- Keep batteries out of the reach of children.
- Do not allow batteries to touch metal objects, including coins. Otherwise, a battery may short circuit, discharge energy, become hot, or leak.
- Do not disassemble, install backward, or expose batteries to liquid, moisture, fire, or extreme temperature.
- Remove the battery when the product is stored for an extended period of time. In the unlikely event that battery fluid leaks inside the product, contact Kodak customer support.
- In the unlikely event that battery fluid leaks onto your skin, wash immediately with water and contact your local health provider. For additional health-related information, contact your local Kodak customer support.
- Dispose of batteries according to local and national regulations. Visit [www.kodak.com/go/kes.](http://www.kodak.com/go/kes)
- Do not charge non-rechargeable batteries. Visit [www.kodak.com/go/batterytypes.](http://www.kodak.com/go/batterytypes)

*www.kodak.com/go/c913support, cd93support* 23

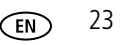

#### **Upgrading your software and firmware**

Download the latest versions of the software included on the Kodak EasyShare software CD and the camera [firmware \(the software that runs on t](http://www.kodak.com/go/cd93downloads)he camera). See [www.kodak.com/go/c913downloads,](http://www.kodak.com/go/c913downloads) [www.kodak.com/go/c913downloads](http://www.kodak.com/go/cd93downloads).

#### **Limited warranty**

Kodak warrants Kodak consumer electronic products and accessories ("Products"), excluding batteries, to be free from malfunctions and defects in both materials and workmanship for one year from the date of purchase. Retain the original dated sales receipt. Proof of the date of purchase will be required with any request for warranty repair.

#### **Limited warranty coverage**

Warranty service is only available from within the country where the Products were originally purchased. You may be required to ship Products, at your expense, to the authorized service facility for the country where the Products were purchased. Kodak will repair or replace Products if they fail to function properly during the warranty period, subject to any conditions and/or limitations stated herein. Warranty service will include all labor as well as any necessary adjustments and/or replacement parts. If Kodak is unable to repair or replace a Product, Kodak will, at its option, refund the purchase price paid for the Product provided the Product has been returned to Kodak along with proof of the purchase price paid. Repair, replacement, or refund of the purchase price are the sole remedies under the warranty. If replacement parts are used in making repairs, those parts may be remanufactured, or may contain remanufactured materials. If it is necessary to replace the entire Product, it may be replaced with a remanufactured Product. Remanufactured Products, parts and materials are warranted for the remaining warranty term of the original Product, or 90 days after the date of repair or replacement, whichever is longer.

#### **Limitations**

This warranty does not cover circumstances beyond Kodak's control. This warranty does not apply when failure is due to shipping damage, accident, alteration, modification, unauthorized service, misuse, abuse, use with incompatible accessories or attachments (such as third party ink or ink tanks), failure to follow Kodak's operation, maintenance or repacking instructions, failure to use items supplied by Kodak (such as adapters and cables), or claims made after the duration of this warranty. Kodak makes no other express or implied warranty for this product, and disclaims the implied warranties of merchantability and fitness for a particular purpose. In the event that the exclusion of any implied warranty is ineffective under the law, the duration of the implied warranty will be one year from the purchase date or such longer period as required by law. The option of repair,

replacement, or refund is Kodak's only obligation. Kodak will not be responsible for any special, consequential or incidental damages resulting from the sale, purchase, or use of this product regardless of the cause. Liability for any special, consequential or incidental damages (including but not limited to loss of revenue or profit, downtime costs, loss of the use of the equipment, cost of substitute equipment, facilities or services, or claims of your customers for such damages resulting from the purchase, use, or failure of the Product), regardless of cause or for breach of any written or implied warranty is expressly disclaimed.

#### **Your rights**

Some states or jurisdictions do not allow exclusion or limitation of incidental or consequential damages, so the above limitation or exclusion may not apply to you. Some states or jurisdictions do not allow limitations on how long an implied warranty lasts, so the above limitation may not apply to you. This warranty gives you specific rights, and you may have other rights which vary from state to state or by jurisdiction.

#### **Outside the United States and Canada**

In countries other than the United States and Canada, the terms and conditions of this warranty may be different. Unless a specific Kodak warranty is communicated to the purchaser in writing by a Kodak company, no warranty or liability exists beyond any minimum requirements imposed by law, even though defect, damage, or loss may be by negligence or other act.

#### **FCC compliance and advisory**

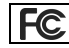

Kodak EasyShare C913/CD93 digital camera

This equipment has been tested and found to comply with the limits for a Class B digital device, pursuant to Part 15 of the FCC Rules. These limits are designed to provide reasonable protection against harmful interference in a residential installation.

This equipment generates, uses, and can radiate radio frequency energy and, if not installed or used in accordance with the instructions, may cause harmful interference to radio communications. However, there is no guarantee that interference will not occur in a particular installation.

If this equipment does cause harmful interference to radio or television reception, which can be determined by turning the equipment off and on, the user is encouraged to try to correct the interference by one or more of the following measures: 1) reorient or relocate the receiving antenna; 2) increase the separation between the equipment and the receiver; 3) connect the equipment to an outlet on a circuit different from that to which the receiver is connected; 4) consult the dealer or an experienced radio/TV technician for additional suggestions.

*www.kodak.com/go/c913support, cd93support* 25

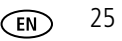

#### *Appendix*

Any changes or modifications not expressly approved by the party responsible for compliance could void the user's authority to operate the equipment. Where shielded interface cables have been provided with the product or specified additional components or accessories elsewhere defined to be used with the installation of the product, they must be used in order to ensure compliance with FCC regulation.

#### **MPEG-4**

Use of this product in any manner that complies with the MPEG-4 visual standard is prohibited, except for use by a consumer engaging in personal and non-commercial activities.

#### **Canadian DOC statement**

DOC Class B Compliance**—**This Class B digital apparatus complies with Canadian ICES-003.

Observation des normes-Classe B**—**Cet appareil numérique de la classe B est conforme à la norme NMB-003 du Canada.

#### **Waste Electrical and Electronic Equipment labeling**

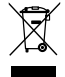

**In Europe:** For human/environmental protection, it is your responsibility to dispose of this equipment at a collection facility established for this purpose (separate from municipal waste). For more information, contact your retailer, collection facility, or appropriate local authorities; or visit [www.kodak.com/go/recycle](http://www.kodak.com/go/recycle). (Product weight: 137g.)

**Australian C-Tick**

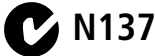

**VCCI Class B ITE**

ーこの装置は、情報処理装置等電波障害自主規制協議会(VCCI)の基準<br>に基づくクラスB情報技術装置です。この装置は、家庭環境で使用すること<br>を目的としていますが、この装置がラジオやテレビジョン受信機に近接して 使用されると、受信障害を引き起こすことがあります。 取扱説明書に従って正しい取り扱いをして下さい。

#### **Korean Class B ITE**

이 기기는 가정용으로 전자파적함등록을 한 기기로서 주거지역에서는 꿀론 모든 지역에서 사용할 수 있습니다.

#### **China RoHS**

#### 环保使用期限 (EPUP)

在中国大陆,该值表示产品中存在的任何危险物质不得释放,以免危及人身健康、财产或环境的时间期限(以年计)。该值根据操作说 明中所规定的产品正常使用而定。

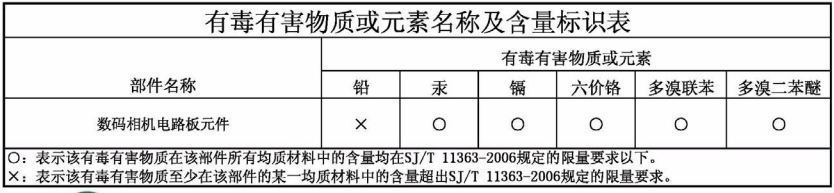

USB 数据线

## **Kodak**

Eastman Kodak Company Rochester, New York 14650 © Eastman Kodak Company, 2008 Kodak, EasyShare, and Perfect Touch are trademarks of Eastman Kodak Company. 4H5151\_en

*www.kodak.com/go/c913support, cd93support* 27

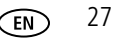